## **FCC E-Label Information**

**A.** Images of the e-label screen are provided below:

## Model M2102K1G

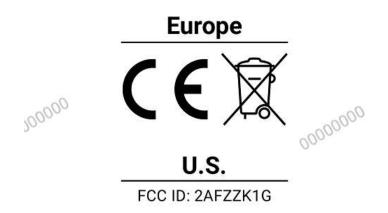

## B. Access to the required information on the e-label

Users are able to access the information in no more than three steps in a device's menu.

The actual steps are:

Settings> About phone>Certification, or open settings and type "Certification" into the search bar.